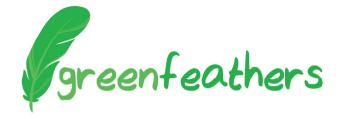

HD IP Bird Box Camera Kit Quick Start Guide

### **How to Set Up**

Thank you for purchasing the Green Feathers HD IP Bird Box Camera. Read this quick start guide to start setting up your camera.

• Before you install the camera into position in your bird box, wire up and test the camera indoors near your router so you know that it is operating properly.

The diagram below shows you how the camera kit connects together.

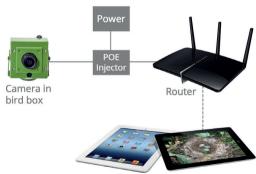

View live over mobile or tablet

1. Connect the cable to the camera
Take the longer network cable and pass
one end through the weatherproof adaptor
parts. Now connect the cable's jack into the
port on the camera's trailing cable. Next,
push the weatherproof adaptor parts to
meet the connector block and twist the
end to secure. Use the rubber bung to
create a waterproof seal between the end
of the adaptor and the network cable.

#### 2. Connect your camera to power

The other end of the network cable connects into the port labelled **PoE** on the power block as pictured.

#### 3. Connect to your router

Using the shorter network cable, plug this into the LAN port on the power block and the other end into one of the available ports on your router. You can now connect the 3-pin plug into mains power and switch on the power.

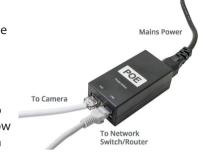

#### 4. Install the software and download the apps

Now you need to download the software and/or apps to configure the camera and be able to watch live images. You can find links on the next page.

#### **♀** Hints & Tips

- To prevent any noise being picked up on the microphone, make sure that it is
  positioned in a way such that it is pointing away from the camera's body
- Ensure that you have enough network cable length to comfortably reach between your bird box and network router
- If your router is too far away you can use Powerline adaptors to send the data using your house's electrical circuits

## Where can I find the software and apps?

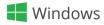

You can download the software for your Windows PC going to the following link in your browser: https://bit.ly/2sZagxH

To download the app to your iOS or Android mobile device from the respective app stores search for XMeye or scan the QR codes below.

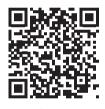

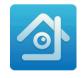

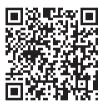

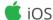

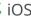

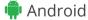

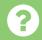

# Find more help online

Learn more about how to set up the PC software and apps in our online help guides.

green-feathers.co.uk/help